# **Bedienungsanleitung für den Bediener AERASTAR***COMPACT* **AERASTAR***COMFORT*

**Wohnungslüftung mit Wärmerückgewinnung**

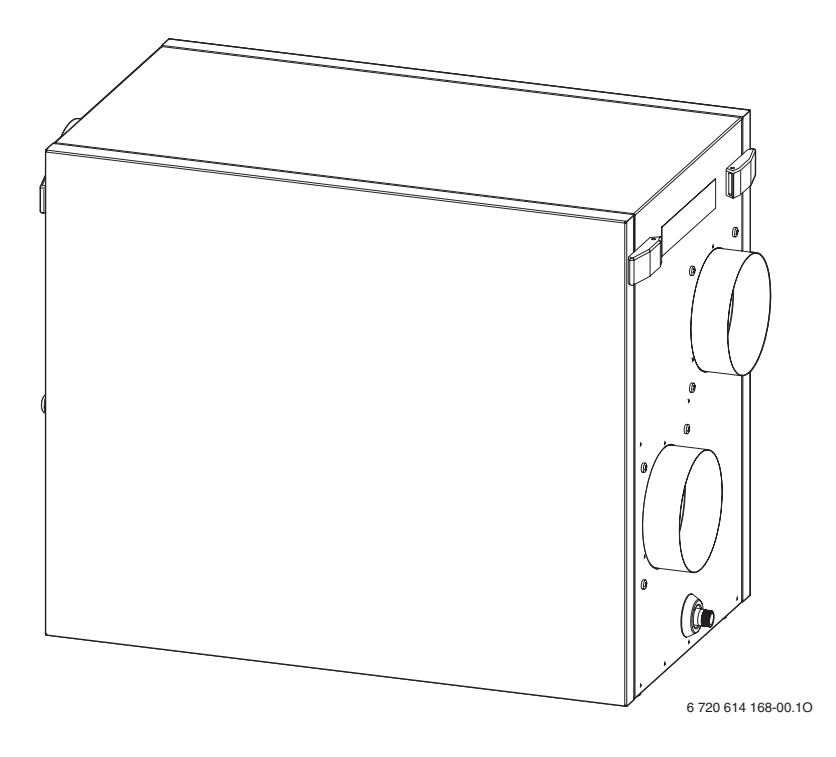

LP 150-1 LP 250 LP 350

> **WINKERS Bosch Gruppe**

# **Inhaltsverzeichnis**

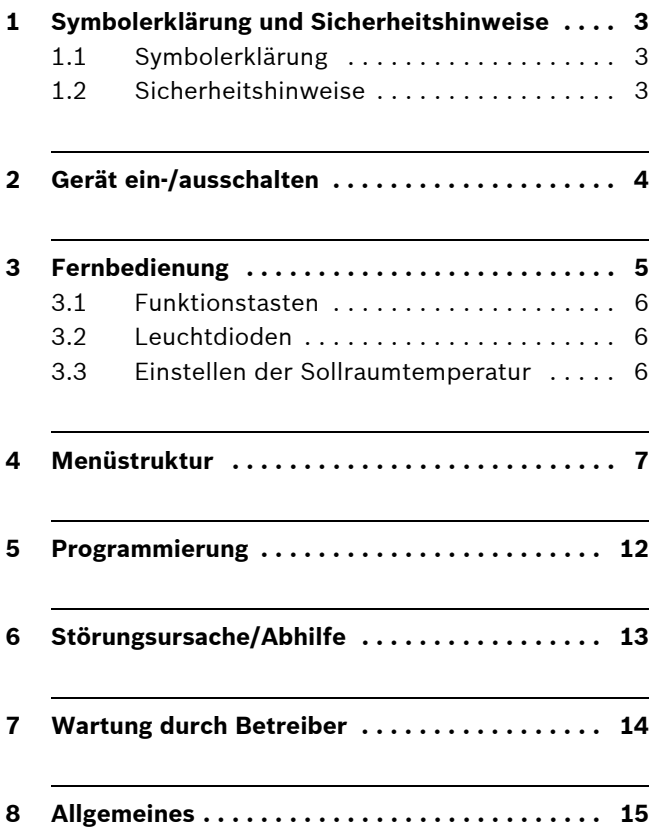

# <span id="page-2-0"></span>**1 Symbolerklärung und Sicherheitshinweise**

### <span id="page-2-1"></span>**1.1 Symbolerklärung**

#### **Warnhinweise**

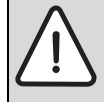

Warnhinweise im Text werden mit einem grau hinterlegten Warndreieck gekennzeichnet und umrandet.

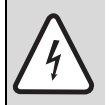

Bei Gefahren durch Strom wird das Ausrufezeichen im Warndreieck durch ein Blitzsymbol ersetzt.

Signalwörter am Beginn eines Warnhinweises kennzeichnen Art und Schwere der Folgen, wenn die Maßnahmen zur Abwendung der Gefahr nicht befolgt werden.

- **HINWEIS** bedeutet, dass Sachschäden auftreten können.
- **VORSICHT** bedeutet, dass leichte bis mittelschwere Personenschäden auftreten können.
- **WARNUNG** bedeutet, dass schwere Personenschäden auftreten können.
- **GEFAHR** bedeutet, dass lebensgefährliche Personenschäden auftreten können.

#### **Wichtige Informationen**

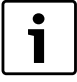

Wichtige Informationen ohne Gefahren für Menschen oder Sachen werden mit dem nebenstehenden Symbol gekennzeichnet. Sie werden durch Linien ober- und unterhalb des Textes begrenzt.

#### **Weitere Symbole**

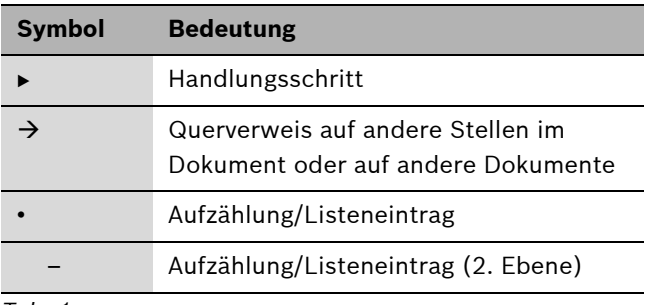

*Tab. 1*

### <span id="page-2-2"></span>**1.2 Sicherheitshinweise**

#### **Arbeiten am Gerät**

▶ Alle Wartungs- und Reparaturarbeiten sind zu Ihrer eigenen Sicherheit von einer zugelassenen Fachfirma auszuführen.

#### **Aufstellung, Umbau**

Die Aufstellung sowie Änderungen an Ihrer Anlage dürfen nur von einem zugelassenen Fachbetrieb vorgenommen werden.

#### **Betrieb**

- Die Be- und Entlüftungsöffnungen nicht verschließen, abdecken oder verkleinern!
- Sicherstellen, dass Kinder das Gerät nicht unbeaufsichtigt bedienen oder damit spielen.
- ▶ Sicherstellen, dass nur Personen Zugang haben, die in der Lage sind, das Gerät sachgerecht zu bedienen.

## <span id="page-3-0"></span>**2 Gerät ein-/ausschalten**

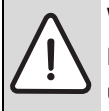

**WARNUNG:** Schäden durch Bedienfehler! Bedienfehler können zu Personenschäden und/oder Sachschäden führen.

- Sicherstellen, dass Kinder das Gerät nicht unbeaufsichtigt bedienen oder damit spielen.
- ► Sicherstellen, dass nur Personen Zugang haben, die in der Lage sind, das Gerät sachgerecht zu bedienen.

#### **Einschalten**

Falls keine Displayanzeige zu sehen ist:

B Gerät am bauseitigen Schalter einschalten. Das Display zeigt:

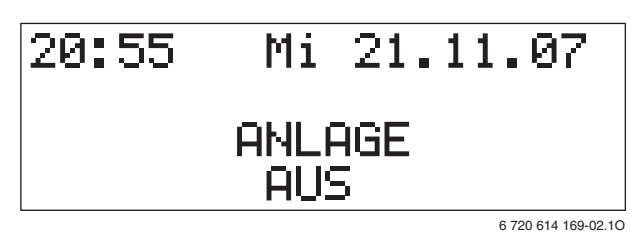

*Bild 1*

 $\blacktriangleright$  Taste  $\bigcirc$  drücken.

Das Gerät geht in Betrieb und das Display zeigt die Standardanzeige:

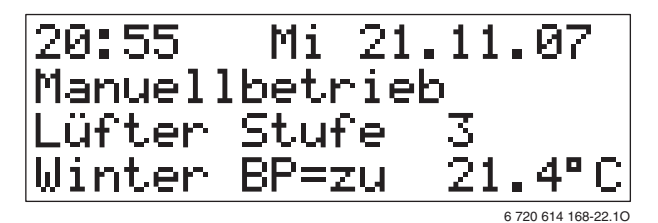

*Bild 2*

#### **Ausschalten**

- $\blacktriangleright$  Taste  $\bigcirc$  drücken.
	- Das Gerät geht außer Betrieb und das Display zeigt:

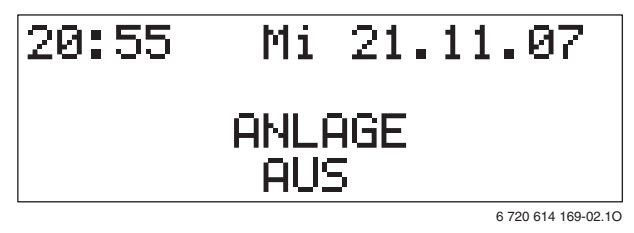

*Bild 3*

# <span id="page-4-0"></span>**3 Fernbedienung**

Unter Verwendung der mitgelieferten Fernbedienung können die Geräte- und Zeitfunktionen komfortabel vom Wohnraum aus festgelegt werden. Die Programmierung erfolgt menügeführt über Display-Anzeige und Funktionstasten.

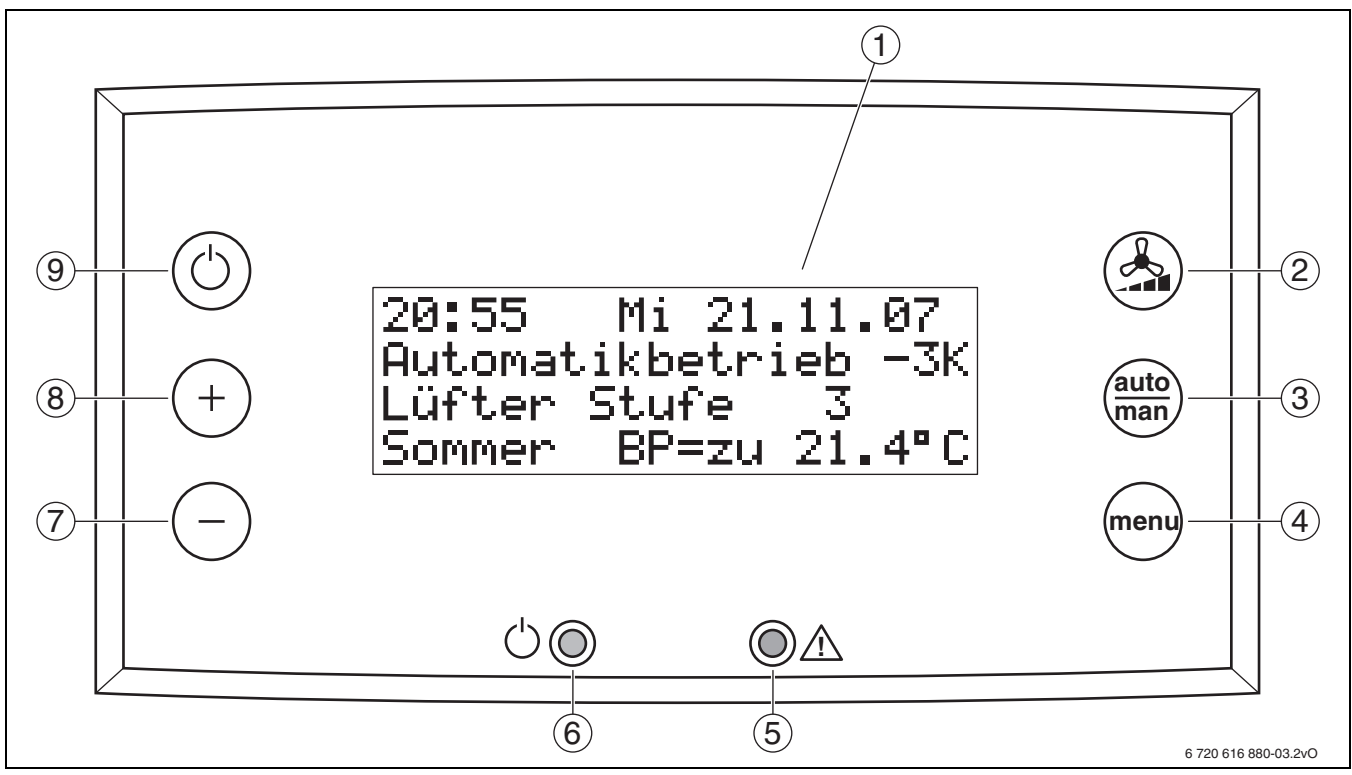

<span id="page-4-2"></span>*Bild 4 Fernbedienung*

- **1** Display
- **2** Funktionstaste "Ventilator"
- **3** Funktionstaste "automatisch/manuell"
- 4 Funktionstaste "Menü"
- **5** Diode "Störung/Filterwechsel" (rot)
- **6** Diode "Betrieb" (grün)
- **7** Funktionstaste "zurück/weniger"
- 8 Funktionstaste "vorwärts/mehr"
- **9** Funktionstaste "ein/aus"

Nach beendeter Programmierung zeigt das Display in der Standardanzeige die gerade ablaufenden Gerätefunktionen.

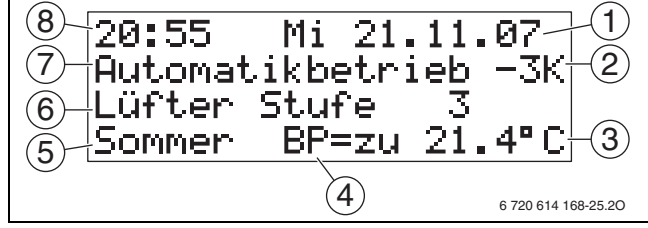

<span id="page-4-1"></span>*Bild 5 Standardanzeige*

- **1** Datum
- **2** Nachtabsenkung bei elektrischem Nachheizregister
- **3** Ablufttemperatur
- **4** Bypassstellung
- **5** Betriebsart
- **6** Lüftungsstufe (LS)
- **7** Manuell- oder Automatikbetrieb
- **8** Uhrzeit

### <span id="page-5-0"></span>**3.1 Funktionstasten**

An der Fernbedienung sind sechs Funktionstasten vorhanden:

### **Funktionstaste "Ventilator"**  $\&$

Durch Drücken dieser Taste wird

- bei manuellem Betrieb der Ventilator auf die nächste höhere Lüftungsstufe eingestellt. Nach Lüftungstufe 4 folgt Lüftungsstufe 1.
- bei Automatikbetrieb die Intensivlüftung (Lüftungsstufe 4) ausgelöst.

#### **Funktionstaste "automatisch/manuell" auto man**

Durch Drücken dieser Taste wird zwischen automatischem und manuellem Betrieb umgeschaltet.

Bei automatischem Betrieb werden die Ventilatoren entsprechend der in Menü P4 eingestellten Parameter zeitabhängig gesteuert. Bei manuellem Betrieb wird durch Drücken der Taste  $\mathcal{A} \bigcap$  die Lüftungsstufe eingestellt.

#### **Funktionstaste "Menü" menu**

Durch Drücken dieser Taste wird je nach Position im Menübaum

- die Menüebene aufgerufen,
- ein Menü ausgewählt,
- ein Wert gespeichert,
- zum Hauptmenü gewechselt.

#### **Funktionstaste "zurück/weniger"**  $\bigcap$  **-**

In der Standardanzeige wird durch Drücken dieser Taste der Wert der Raumsolltemperatur verringert.

In den Menüebenen wird durch Drücken dieser Taste je nach Position im Menübaum

• zum vorigen Menü gewechselt,

• ein Wert verringert.

### **Funktionstaste "weiter/mehr"**  $\bigcap$  +

In der Standardanzeige wird durch Drücken dieser Taste der Wert der Raumsolltemperatur erhöht.

In den Menüebenen wird durch Drücken dieser Taste wird je nach Position im Menübaum

- zum nächsten Menü gewechselt,
- ein Wert erhöht.

#### **Funktionstaste "ein/aus"**  $\bigcirc$   $\circ$

Durch Drücken dieser Taste wird je nach Position im Menübaum

- das Gerät ein- oder ausgeschaltet,
- die Menüebenen verlassen, zur Standardanzeige zurückgekehrt

### <span id="page-5-1"></span>**3.2 Leuchtdioden**

Der Betriebszustand des Lüftungsgeräts wird durch zwei Leuchtdioden an der Fernbedienung angezeigt.

#### **Diode** "Betrieb"

- Die Diode leuchtet grün, wenn das Lüftungsgerät in Betrieb ist.
- Die Diode erlischt, wenn das Gerät mit der Taste  $\bigcirc$   $\circ$ ausgeschaltet wird.
- Die Diode blinkt grün, wenn das Gerät im Winter ohne elektrisches Vorheizregister und ohne Erdwärmetauscher betrieben wird und es sich im Abtaumodus befindet.

#### **Diode "Störung/Filterwechsel"**

Die Diode leuchtet rot, wenn eine Störung vorliegt oder ein Filter gewechselt werden muss. Die Ursache wird im Display angezeigt (Filterwechsel  $\rightarrow$  Seite [14](#page-13-1)).

### <span id="page-5-2"></span>**3.3 Einstellen der Sollraumtemperatur**

 $\triangleright$  In der Standardanzeige mit den Tasten  $\bigcirc$  + und  $\bigcirc$  die gewünschte Sollraumtemperatur einstellen. Im Display erscheint die eingestellte Sollraumtemperatur in der obersten Zeile.

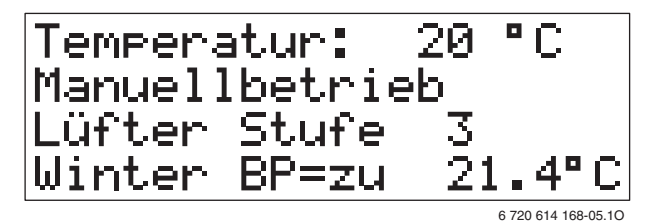

<span id="page-5-3"></span>*Bild 6*

6 Aerastar LP 150-1/250/350 – 6 720 649 001 (2012/07)

# <span id="page-6-0"></span>**4 Menüstruktur**

 $\mathbf i$ 

Die dargestellten Displaygrafiken zeigen der Benutzerebene. Beispiele. Die reale Anzeige kann im Detail davon abweichen.

Die Einstellung der Lüftungsgeräte erfolgt in den Menüs

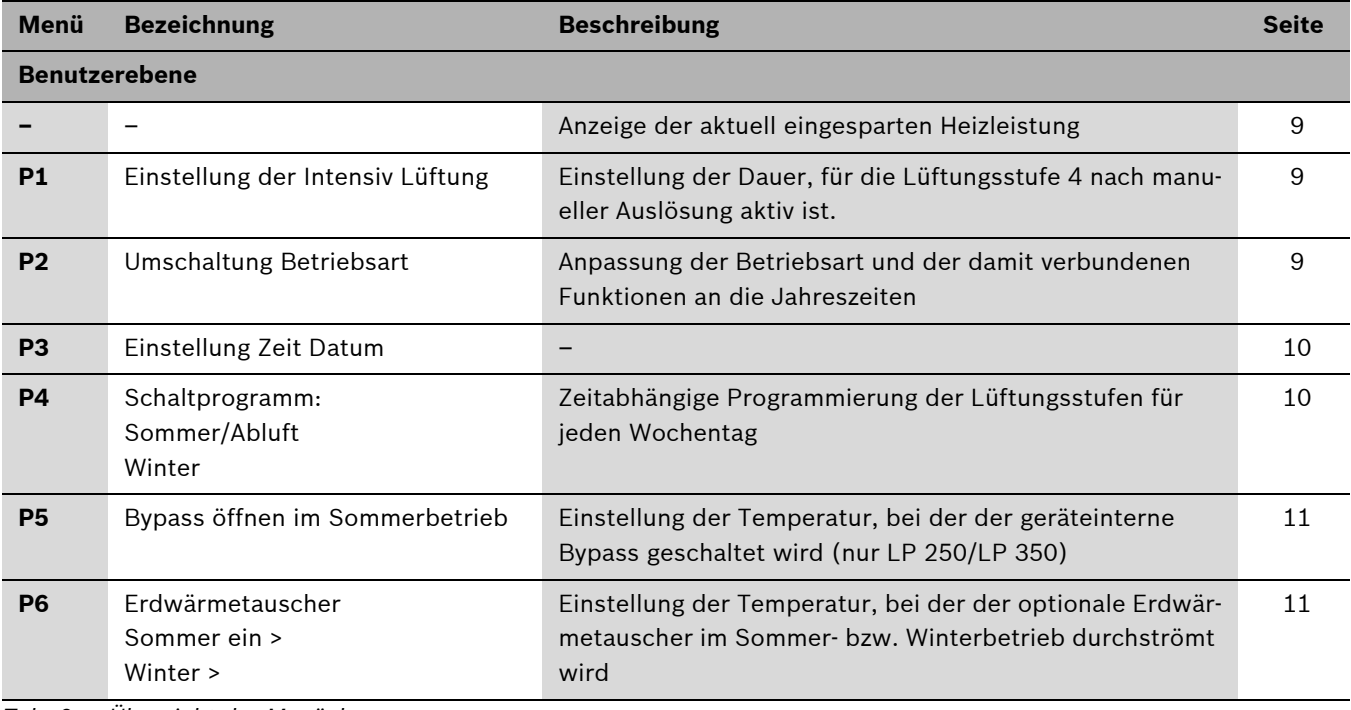

*Tab. 2 Übersicht der Menüebenen*

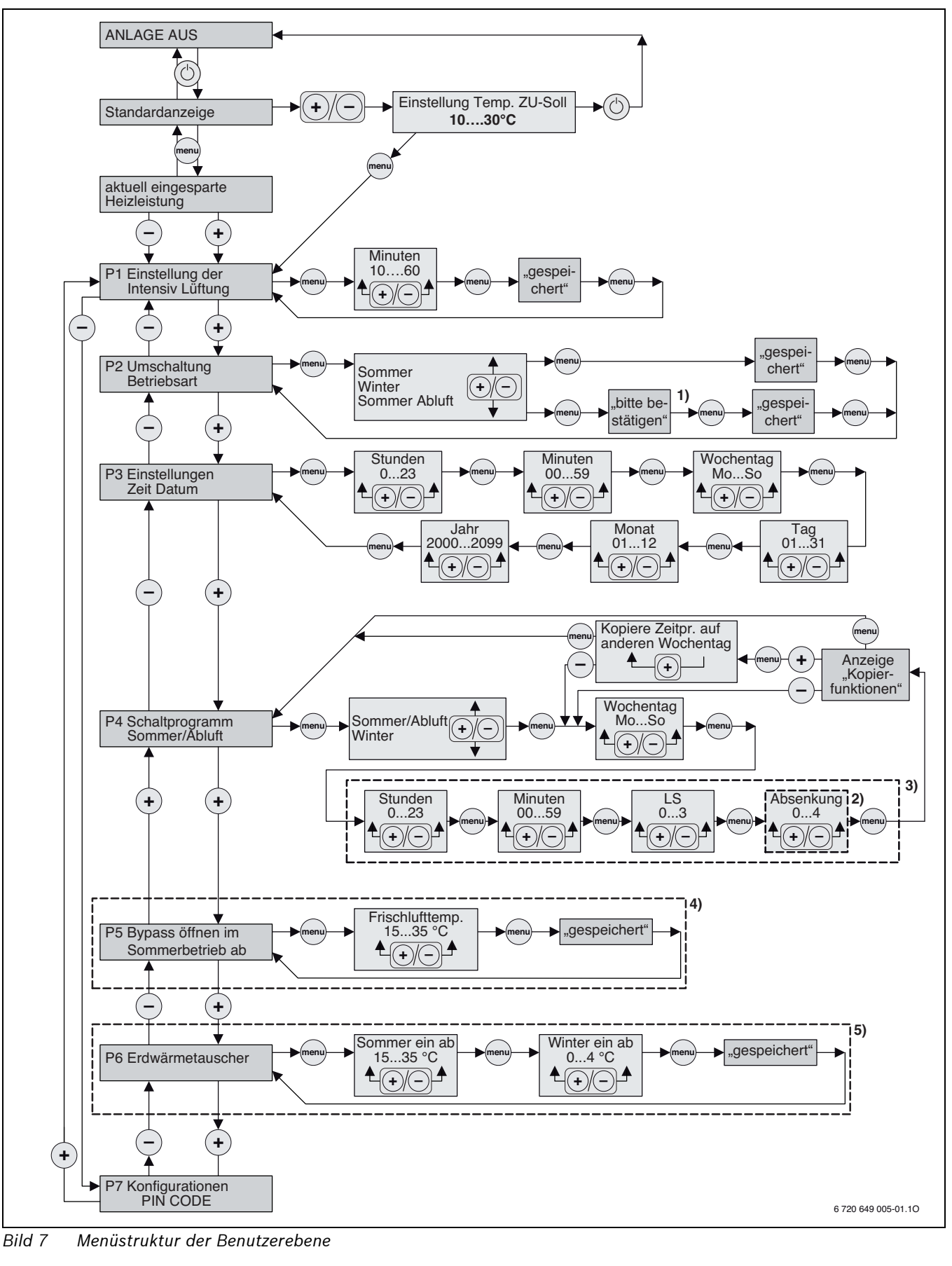

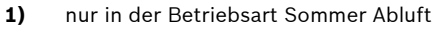

- **2)** nur im Winterprogramm
- **3)** Eingabe für drei unterschiedliche Zeitprogramme
- **4)** nur bei LP 250 und LP 350

**5)** nur, wenn in Menü P9 "Erdwärmetauscher" ausgewählt ist

#### <span id="page-8-0"></span>**Menü Info**

Von der Standardanzeige ( $\rightarrow$  Bild [5](#page-4-1)) kommt man durch Drücken der Menütaste menu( ) zur Anzeige der aktuell l eingesparten Heizleitung in Watt. Der Wert kann nicht geändert werden.

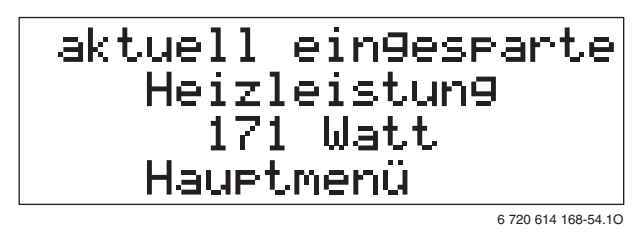

*Bild 8*

<span id="page-8-1"></span>**Menü P1 – Intensiv Lüftung**

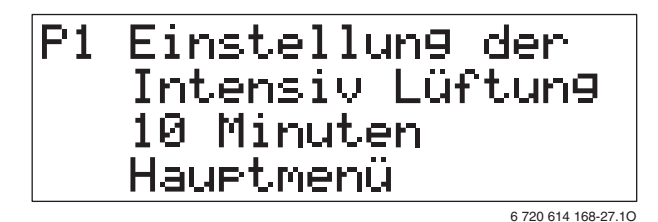

*Bild 9*

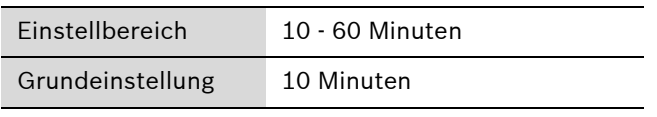

*Tab. 3*

Wenn während des Automatikbetriebs durch Drücken der Taste  $\mathcal{A}_i$  die Intensivlüftung aktiviert wird, ist diese für die in P1 eingestellte Dauer aktiv.

<span id="page-8-2"></span>**Menü P2 – Betriebsart**

6 720 614 168-28.1O

*Bild 10*

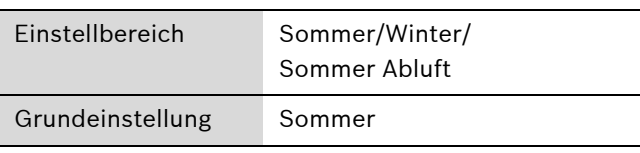

*Tab. 4*

Je nach eingestellter Betriebsart sind verschiedene Funktionen des Lüftungsgerätes möglich:

- **Sommer**
	- keine Nachheizung
	- keine Vorerwärmung
	- Grenztemperatur für Erdwärmetauscher ist die unter **P6** eingestellte Temperatur für den Sommerbetrieb
	- nur LP 250/LP 350: Bypass wird entsprechend der in **P5** eingestellten Temperatur geschaltet.
	- der Erdwärmetauscher wird je nach gewählter Soll-Raumtemperatur ( $\rightarrow$  Bild [6](#page-5-3)) und gewählter Schalttemperatur  $(\rightarrow$  "Menü P6 – Temperaturen für [Durchströmen des Erdwärmetauschers"](#page-10-1) auf Seit[e 11\)](#page-10-1) zur Kühlung der Frischluft durchströmt.
	- Die Frostschutzfunktion ist auch in der Betriebsart Sommer aktiv.
- **Winter**
	- Nachheizung abhängig von Raumsolltemperatur bzw. Ablufttemperatur
	- Frostschutzfunktion mit elektrischem Vorerhitzer oder über die Schaltung einer Erdwärmetauscher-Umschaltklappe
	- nur LP 250/LP 350: Bypass ist geschlossen
- **Sommer Abluft**
	- der Zuluftventilator wird abgeschaltet
	- nur LP 250/LP 350: Bypass ist offen

#### <span id="page-9-0"></span>**Menü P3 – Uhrzeit, Datum**

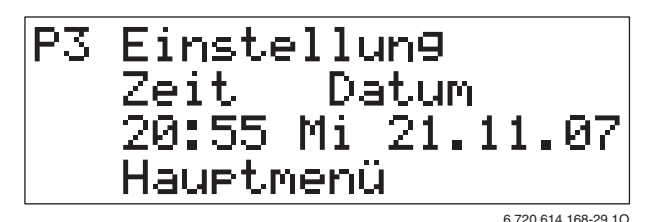

*Bild 11*

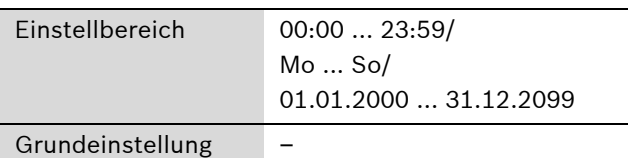

*Tab. 5*

Schaltjahre sowie die Umstellung auf Sommer-/Winterzeit werden automatisch berücksichtigt.

#### <span id="page-9-1"></span>**Menü P4 – Schaltprogramme für Lüftungsstufe**

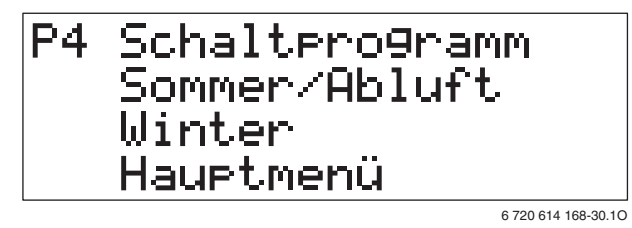

#### *Bild 12*

In den Schaltprogrammen werden für jeden Wochentag die Zeiten programmiert, für die eine bestimmte Lüftungsstufe aktiv ist. Es können zwei verschiedene Schaltprogramme eingestellt werden: eines für die Betriebsart **Winter** und eines für die Betriebsarten **Sommer**/**Sommer Abluft**.

- ► Mit Taste menu( ) Menüpunkt P4 auswählen.
- $\blacktriangleright$  Mit Tasten  $\bigcap$  + und  $\bigcap$  die gewünschte Betriebsart auswählen.
- ▶ Mit Taste menu ◯ die gewünschte Betriebsart bestätigen.

Das Display zeigt:

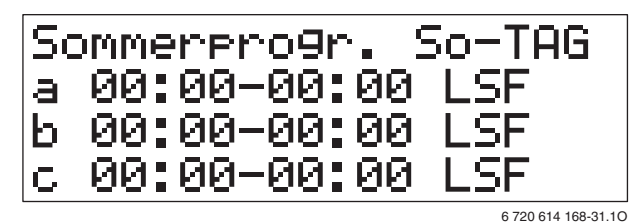

*Bild 13 Sommerprogramm*

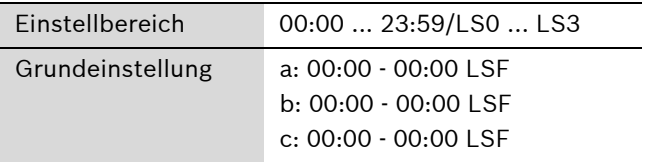

*Tab. 6*

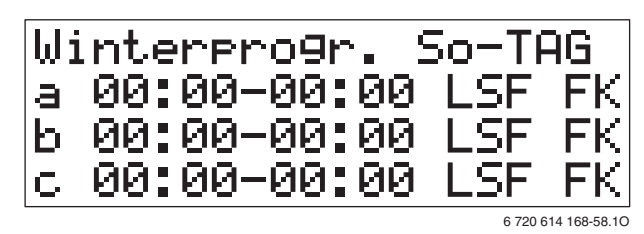

*Bild 14 Winterprogramm*

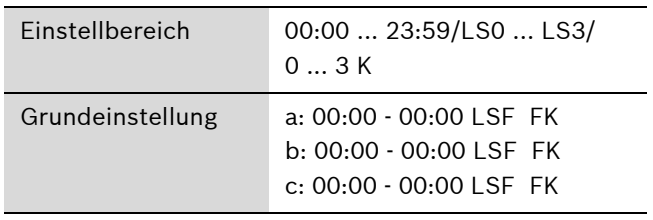

*Tab. 7*

**LS1** bis **LS3** kennzeichnen die entsprechenden Lüftungsstufen, bei **LS0** erfolgt keine Lüftung. **LSF** kennzeichnet die Grundeinstellung. Die Lüftungsstufe 4 kann nicht programmiert werden, sondern nur manuell über die Taste  $\textcircled{S}$  gestartet werden.

Bei Verwendung eines elektrischen Nachheizregisters lässt sich im Winterprogramm zusätzlich eine Absenkung der Zuluft-Solltemperatur in K einstellen. Darüber kann eine Nachtabsenkung vorgenommen werden.

Grundsätzlich ist Lüftungsstufe 3 aktiv. Für jeden Wochentag lassen sich drei Schaltintervalle (**a**, **b** und **c**) programmieren, in denen eine andere Lüftungsstufe (**LS**) aktiviert wird. Im Automatikbetrieb werden entsprechend dieser Programmierung die Lüftungsstufen geschaltet. In Zeiten, die nicht durch die Intervalle abgedeckt sind, ist weiterhin Lüftungsstufe 3 aktiv.

Die Zeitprofile können für jeden Wochentag einzeln eingestellt werden. Mit der Taste menu( ) können die jeweilige Zeit und die entsprechende Lüftungsstufe angewählt und bestätigt werden, mit den Tasten  $\bigcap +$ und  $\bigcap$  – können die Zeiten mit den gewünschten Lüftungsstufen eingestellt werden.

Nach erfolgter Eingabe des Schaltprogramms können die Einstellungen mit der Taste  $\bigcirc$  + auf die darauf folgenden Wochentage kopiert werden:

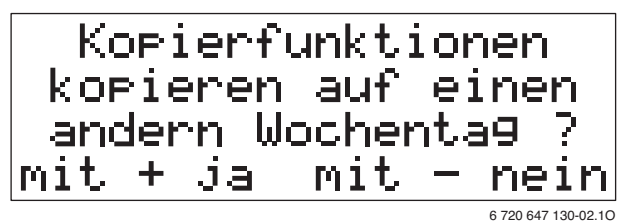

*Bild 15*

 $\triangleright$  Durch erneutes Drücken der Taste  $\bigcirc$  + Schaltprogramm auf den nächsten Wochentag kopieren.

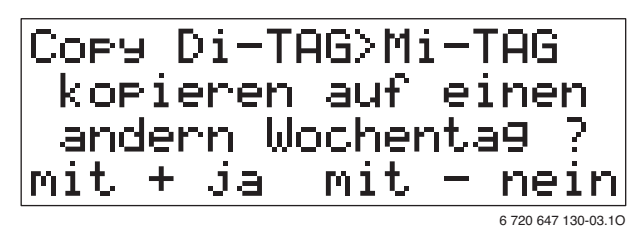

#### *Bild 16*

 $\triangleright$  Durch weiteres erneutes Drücken der Taste  $\bigcirc$  + Schaltprogramm auf den jeweils folgenden Wochentag kopieren.

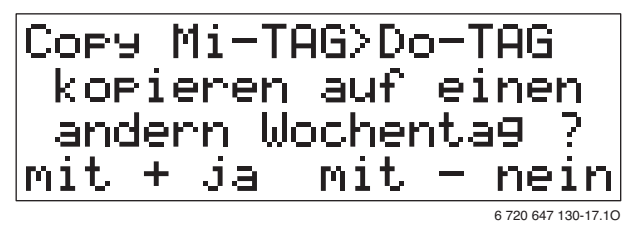

#### *Bild 17*

#### **-oder-**

 $\triangleright$  Mit Taste  $\bigcirc$  – zur manuellen Einstellung des Schaltprogramms wechseln.

#### **-oder-**

 $\blacktriangleright$  Mit Taste menu( ) zurück zu P4 wechseln.

#### <span id="page-10-0"></span>**Menü P5 – Frischlufttemperatur als Bypass-Schaltpunkt**

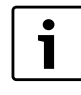

Dieses Menü ist bei LP 150-1 nicht verfügbar, da dieses Gerät nicht mit einem Bypass ausgerüstet ist.

P5 -Byrass öffnen im Sommerbetrieb ab 21°C Frischluft Haurtmenü 6 720 614 168-33.2O

*Bild 18*

Die Funktion ist nur aktiv, wenn im Menü **P2** als Betriebsart **Sommer** eingestellt ist.

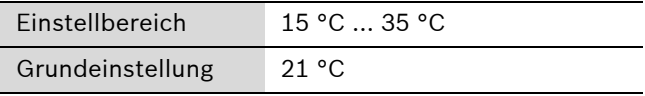

*Tab. 8*

Die Schalthysterese beträgt ± 1 K (°C).

#### <span id="page-10-1"></span>**Menü P6 – Temperaturen für Durchströmen des Erdwärmetauschers**

Dieses Menü erscheint nur, wenn im Menü **P9** der **Erdwärmetauscher** als vorhanden eingetragen ist.

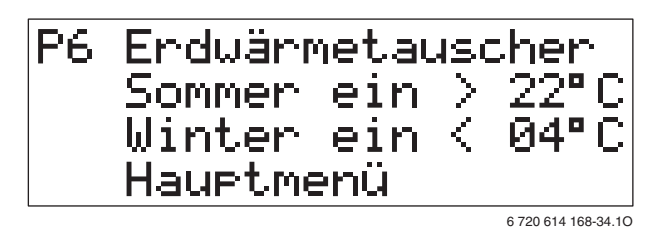

*Bild 19*

Die eingestellten Temperaturen sind die Außentemperaturen am Temperaturfühler T<sub>außen</sub> (Zubehör), ab denen die Erdwärmetauscherklappe geschaltet und somit der Erdwärmetauscher zur Kühlung oder Vorerwärmung durchströmt wird.

- **Winter ein <**: schaltet den Erdwärmetauscher bei Temperaturunterschreitung zur Vorerwärmung dazu, wenn im Menü **P2** als Betriebsart **Winter** eingestellt ist.
- **Sommer ein >**: schaltet den Erdwärmetauscher bei Temperaturüberschreitung zur Kühlung dazu, wenn im Menü **P2** als Betriebsart **Sommer** eingestellt ist

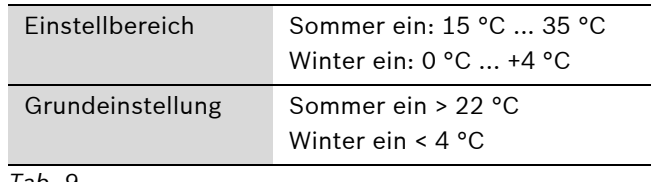

*Tab. 9*

Die entsprechende Grenztemperatur ist aktiv, wenn im Menü **P2** als Betriebsart **Sommer** oder **Winter** eingestellt ist.

Die Schalthysterese beträgt ± 1 K (°C).

# <span id="page-11-0"></span>**5 Programmierung**

Das Einstellen von Datum und Uhrzeit wird ausführlich beschrieben. Das Bewegen in der Menüstruktur und die Anwahl der verschiedenen Einstellungen erfolgt immer auf die gleiche Weise.

▶ Taste menu( ) drücken. Das Display zeigt die aktuell eingesparte Heizleistung.

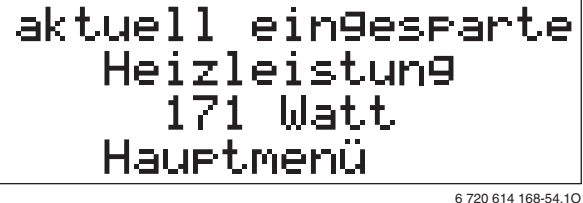

 $\blacktriangleright$  Taste  $\bigcap$  + dreimal drücken. Das Display zeigt Programmebene **P3**.

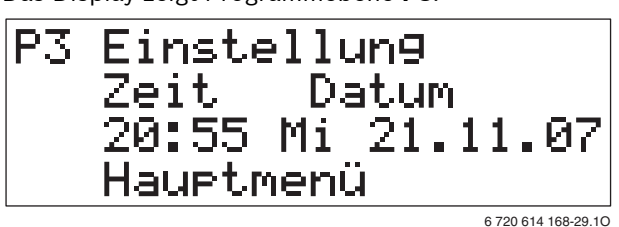

▶ Taste menu( ) drücken. Der veränderbare Parameter "Stunde" blinkt.

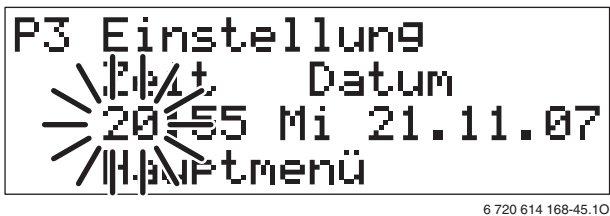

- $\triangleright$  Mit den Tasten  $\bigcirc$  + und  $\bigcirc$  den gewünschten Wert einstellen.
- ▶ Taste menu( ) drücken. Der veränderbare Parameter "Minute" blinkt.

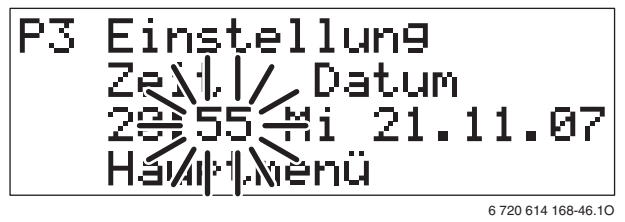

- $\blacktriangleright$  Mit den Tasten  $\bigcirc$  + und  $\bigcirc$  den gewünschten Wert einstellen.
- ▶ Taste menu( ) drücken. Der veränderbare Parameter "Wochentag" blinkt.

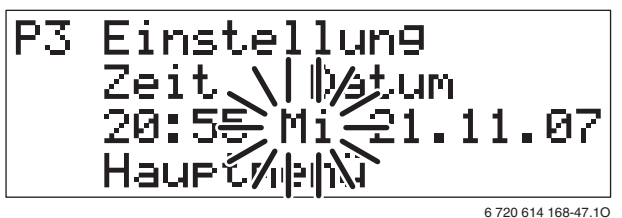

- $\triangleright$  Mit den Tasten  $\bigcap$  + und  $\bigcap$  den gewünschten Wert einstellen.
- $\blacktriangleright$  Taste menu( ) drücken. Der veränderbare Parameter "Tag" blinkt.

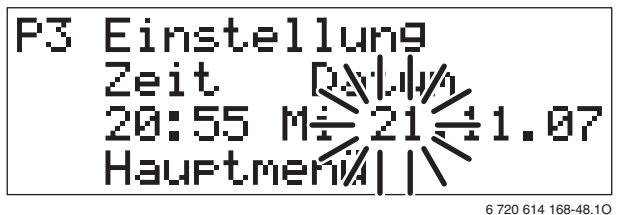

- $\triangleright$  Mit den Tasten  $\bigcap$  + und  $\bigcap$  den gewünschten Wert einstellen.
- $\blacktriangleright$  Taste menu( ) drücken. Der veränderbare Parameter "Monat" blinkt.

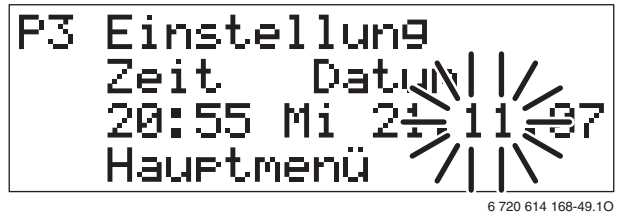

- $\triangleright$  Mit den Tasten  $\bigcirc$  + und  $\bigcirc$  den gewünschten Wert einstellen.
- $\blacktriangleright$  Taste menu( ) drücken. Der veränderbare Parameter "Jahr" blinkt.

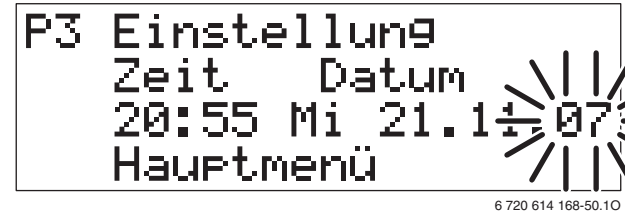

- $\blacktriangleright$  Mit den Tasten  $\bigcap$  + und  $\bigcap$  den gewünschten Wert einstellen.
- $\blacktriangleright$  Taste menu( ) drücken. Die geänderten Werte werden gespeichert.
- $\blacktriangleright$  Taste  $\bigcirc$   $\circ$  drücken, um die Programmebene P3 zu verlassen.

Das Display zeigt die Standardanzeige.

 $21.$ 11.07 Mi. Manuellbetrieb üfter. -Stufe  $21.4^{\circ}$ C Winter BP=zu 6 720 614 168-22.1O

# <span id="page-12-0"></span>**6 Störungsursache/Abhilfe**

Wenn eine Störung vorliegt, leuchtet die Diode "Störung/Filterwechsel" ( $\rightarrow$  [5] in Bild [4](#page-4-2) auf Seite [5\)](#page-4-2) und im Display erscheint eine Störungsmeldung.

### Ist die Störungsmeldung **Zuluftfilter wechseln** oder **Abluftfilter wechseln**:

 $\triangleright$  Entsprechenden Filter ersetzen ( $\rightarrow$  Seite [14](#page-13-2)).

Bei allen anderen Störungsmeldung oder wenn das Gerät auch ohne Meldung im Display unzureichend funktioniert:

▶ Zugelassenen Fachbetrieb oder Kundendienst anrufen und Störungsmeldung sowie Gerätedaten mitteilen ( $\rightarrow$  Seite [15](#page-14-1)).

# <span id="page-13-2"></span><span id="page-13-0"></span>**7 Wartung durch Betreiber**

Die Wartung durch den Betreiber beschränkt sich auf die Kontrolle der Zu- und Abluftventile und den periodischen Austausch der Gerätefilter. Hierzu ist das Gerät generell auszuschalten.

#### <span id="page-13-1"></span>**Filter**

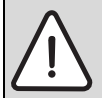

**VORSICHT:** Geräteschäden!

**Das Gerät niemals ohne Filter betreiben!** 

Die geräteinternen Filter F5 können ohne spezielles Werkzeug einfach heraus gezogen werden.

Die Fernbedienung gibt abhängig vom Verschmutzungsgrad der Filter eine Wartungsanzeige.

Als Zubehör sind Feinfilter der Filterklasse F5 und F7 erhältlich.

Wir empfehlen die Verwendung von Original Junkers Filtern, da die Lüftungsgeräte und die notwendige Filterüberwachung optimal auf diese Filter abgestimmt sind.

Vorgehensweise bei Filterwechsel:

- $\triangleright$  Gerät mit Taste  $\bigcirc$   $\circ$  an der Fernbedienung ausschalten.
- B Gerät am bauseitigen Schalter vom Stromnetz trennen.
- $\triangleright$  Deckel öffnen und abnehmen.
- B Filter herausziehen.
- Neuen Filter einschieben.
- **Deckel wieder montieren.**
- B Gerät am bauseitigen Schalter mit Stromnetz verbinden.
- Gerät mit Taste  $\bigcirc$   $\circ$  an der Fernbedienung einschalten.
- Auf dem Aufkleber "Filterwechsel" das Datum des Filterwechsels notieren.

Wenn beim Filterwechsel eine andere Filtertype eingesetzt wurde (z. B. F5 ersetzt durch F7):

Durch Fachmann Filterabgleich durchführen lassen.

#### **Zu- und Abluftventile**

Die Zu- und Abluftventile sind auf die erforderliche Soll-Luftmenge eingestellt.

Beim Herausnehmen der Ventile zu Reinigungszwecken darauf achten, dass diese wieder an die ursprüngliche Position montiert werden.

# <span id="page-14-0"></span>**8 Allgemeines**

#### **Gerät reinigen**

 $\blacktriangleright$  Mit feuchtem Tuch Lüftungsgerät und Fernbedienung abreiben. Keine scharfen oder ätzenden Reinigungsmittel verwenden.

#### <span id="page-14-1"></span>**Gerätedaten**

Wenn Sie den Kundendienst anfordern, ist es von Vorteil, genauere Angaben über Ihr Gerät zu machen. Diese Angaben erhalten Sie vom Typschild.

Aerastar LP ... (z. B. Aerastar LP 250)

........................................................................................................

Fertigungsdatum (FD ...)

........................................................................................................

Datum der Inbetriebnahme:

........................................................................................................

........................................................................................................

Ersteller der Anlage:

# **Wie Sie uns erreichen...**

### **DEUTSCHLAND**

#### **Bosch Thermotechnik GmbH**

Junkers Deutschland Junkersstraße 20-24 D-73249 Wernau www.junkers.com

**Technische Beratung/ Ersatzteilberatung** Telefon (0 18 03) 337 330\*

**Info-Dienst (Für Informationsmaterial)** Telefon (0 18 03) 337 333\* Telefax (0 18 03) 337 332\* Junkers.Infodienst@de.bosch.com

**Innendienst Handwerk/ Schulungsannahme** Telefon (0 18 03) 337 335\* Telefax (0 18 03) 337 336\* Junkers.Handwerk@de.bosch.com

#### **Kundendienstannahme (24-Stunden-Service)**

Telefon (0 18 03) 337 337\* Telefax (0 18 03) 337 339\* Junkers.Kundendienstauftrag@de.bosch.com

**Extranet-Support** hilfe@junkers-partner.de

\* Festnetzpreis 0,09 EUR/Minute, höchstens 0,42 EUR/Minute aus Mobilfunknetzen.

### **ÖSTERREICH**

#### **Robert Bosch AG**

Geschäftsbereich Thermotechnik Hüttenbrennergasse 5 A-1030 Wien Telefon (01) 7 97 22-80 21 Telefax (01) 7 97 22-80 99 junkers.rbos@at.bosch.com www.junkers.at

**Kundendienstannahme (24-Stunden-Service)** Telefon (08 10) 81 00 90 (Ortstarif)

#### **SCHWEIZ**

Vertrieb: **Tobler Haustechnik AG** Steinackerstraße 10 CH-8902 Urdorf

Service: **Sixmadun AG** Bahnhofstrasse 25 CH-4450 Sissach info@sixmadun.ch www.sixmadun.ch

**Servicenummer** Telefon 0842 840 840

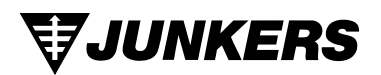